# Generieren Sie ein Mayday-Paket in Telemetry Broker

### Inhalt

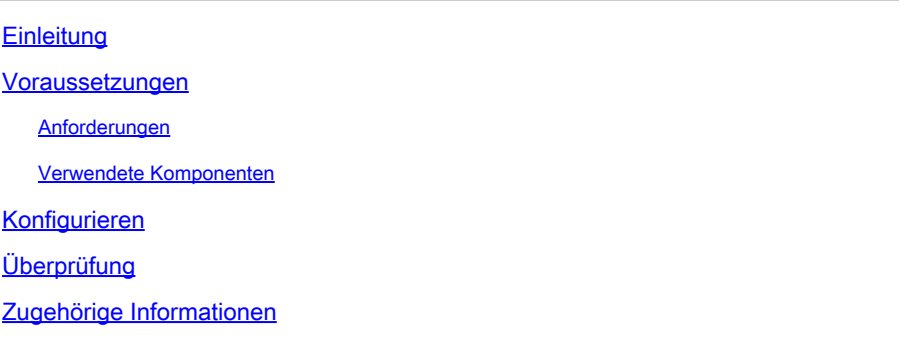

### **Einleitung**

In diesem Dokument wird beschrieben, wie ein tägliches Paket in Cisco Telemetry Broker (CTB) Manager-Knoten und Broker-Knoten erstellt wird.

### Voraussetzungen

#### Anforderungen

Cisco empfiehlt, dass Sie über Kenntnisse in folgenden Bereichen verfügen:

- Grundlegende Linux-Administration
- Grundlegende Cisco Telemetry Broker-Architektur
- SSH-Basiswissen
- CLI-Zugriff (Command Line Interface) wie **admin** zum Generieren des täglichen Pakets erforderlich **root** ist

#### Verwendete Komponenten

Die Informationen in diesem Dokument basierend auf folgenden Software- und Hardware-Versionen:

- CTB Manager-Knoten mit Version 2.0.1.
- CTB-Broker-Knoten mit Version 2.0.1.

Die Informationen in diesem Dokument beziehen sich auf Geräte in einer speziell eingerichteten Testumgebung. Alle Geräte, die in diesem Dokument benutzt wurden, begannen mit einer gelöschten (Nichterfüllungs) Konfiguration. Wenn Ihr Netzwerk in Betrieb ist, stellen Sie sicher, dass Sie die möglichen Auswirkungen aller Befehle kennen.

### Konfigurieren

Das **mayday** Paket ist sowohl am Manager- als auch am Broker-Knoten verfügbar. Derzeit ist die einzige Möglichkeit zum Generieren eines täglichen Pakets die CLI einer der beiden Appliances. Gehen Sie dazu folgendermaßen vor:

- 1. Über SSH mit dem gewünschten CTB-Knoten verbinden
- 2. Mit **admin** Anmeldeinformationen anmelden
- 3. Geben Sie den Befehl **sudo mayday**ein. Geben Sie das **root** Benutzerkennwort ein.
- 4. Geben Sie dasrootBenutzerkennwort ein.

Anschließend wird dasmaydayPaket automatisch generiert. Im Rahmen des Prozesses zum Generieren des Pakets werden der CLI mehrere Posten angezeigt. Dieses Bild zeigt ein Beispiel eines Pakets, das vollständig generiert wurde:

|                               | 2024/01/30 21:03:20 collecting 3 days of logs from "openntpd.service"                                               |
|-------------------------------|----------------------------------------------------------------------------------------------------|
|                               | 2024/01/30 21:03:20 collecting 3 days of logs from "apparmor.service"                                               |
|                               | 2024/01/30 21:03:20 collecting 3 days of logs from "sysinit.target"                                                 |
|                               | 2024/01/30 21:03:20 collecting 3 days of logs from "paths.target"                                                   |
|                               | 2024/01/30 21:03:20 Running command: "docker logs 0cb75bd818fa29671b3ad71a98c31b91ef734e4ece67b11712daf2f77488dfe9" |
|                               | 2024/01/30 21:03:25 Running command: "docker logs 59613cccb5fb3411896b3572c5b54003d1233dd258a96044ef31a500ceb51b05" |
|                               | 2024/01/30 21:03:25 Running command: "docker logs 72b4e7ac7b05b4735957d8acb98eefc2111fb3e08ff658e62cd5b94b506a10e2" |
|                               | 2024/01/30 21:03:27 Output saved in /tmp/mayday-ctb-H91aacqU-202401302102.238592171.tar.gz                          |
| 2024/01/30 21:03:27 All done! |                                                                                                    |

Beispiel für die Ausgabe einer Paketgenerierung

## Überprüfung

Die **mayday**Pakete werden im /tmp Ordner des Appliance-Dateisystems gespeichert. Um die verfügbaren Pakete in diesem Verzeichnis anzuzeigen, führen Sie den Befehl **ls -lah /tmp | grep mayday**

Verwenden Sie SCP oder SFTP, um die Datei mit dem generierten Paket auf den lokalen Computer zu übertragen. Wenn Sie SFTP verwenden, geben Sie die Admin-Anmeldeinformationen ein, um eine Verbindung mit der Appliance herzustellen.

### Zugehörige Informationen

• [Technischer Support und Downloads von Cisco](https://www.cisco.com/c/de_de/support/index.html)

#### Informationen zu dieser Übersetzung

Cisco hat dieses Dokument maschinell übersetzen und von einem menschlichen Übersetzer editieren und korrigieren lassen, um unseren Benutzern auf der ganzen Welt Support-Inhalte in ihrer eigenen Sprache zu bieten. Bitte beachten Sie, dass selbst die beste maschinelle Übersetzung nicht so genau ist wie eine von einem professionellen Übersetzer angefertigte. Cisco Systems, Inc. übernimmt keine Haftung für die Richtigkeit dieser Übersetzungen und empfiehlt, immer das englische Originaldokument (siehe bereitgestellter Link) heranzuziehen.